# Cahier des charges informatique Remettant

# Enquête ECEIS – Enquête Complémentaire sur les Échanges Internationaux de Services

Mai 2020

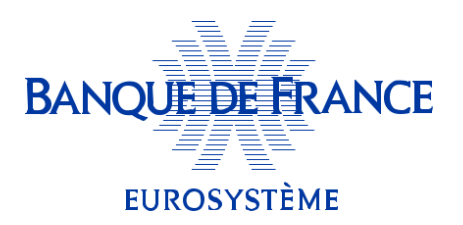

*ONEGATE –Cahier des charges informatique- Enquête ECEIS*

**BANQUE DE FRANCE EUROSYSTÈME** 

**Propriété de la BDF Propriété de la BDF Page 1 sur 21** 

# **Table des matières**

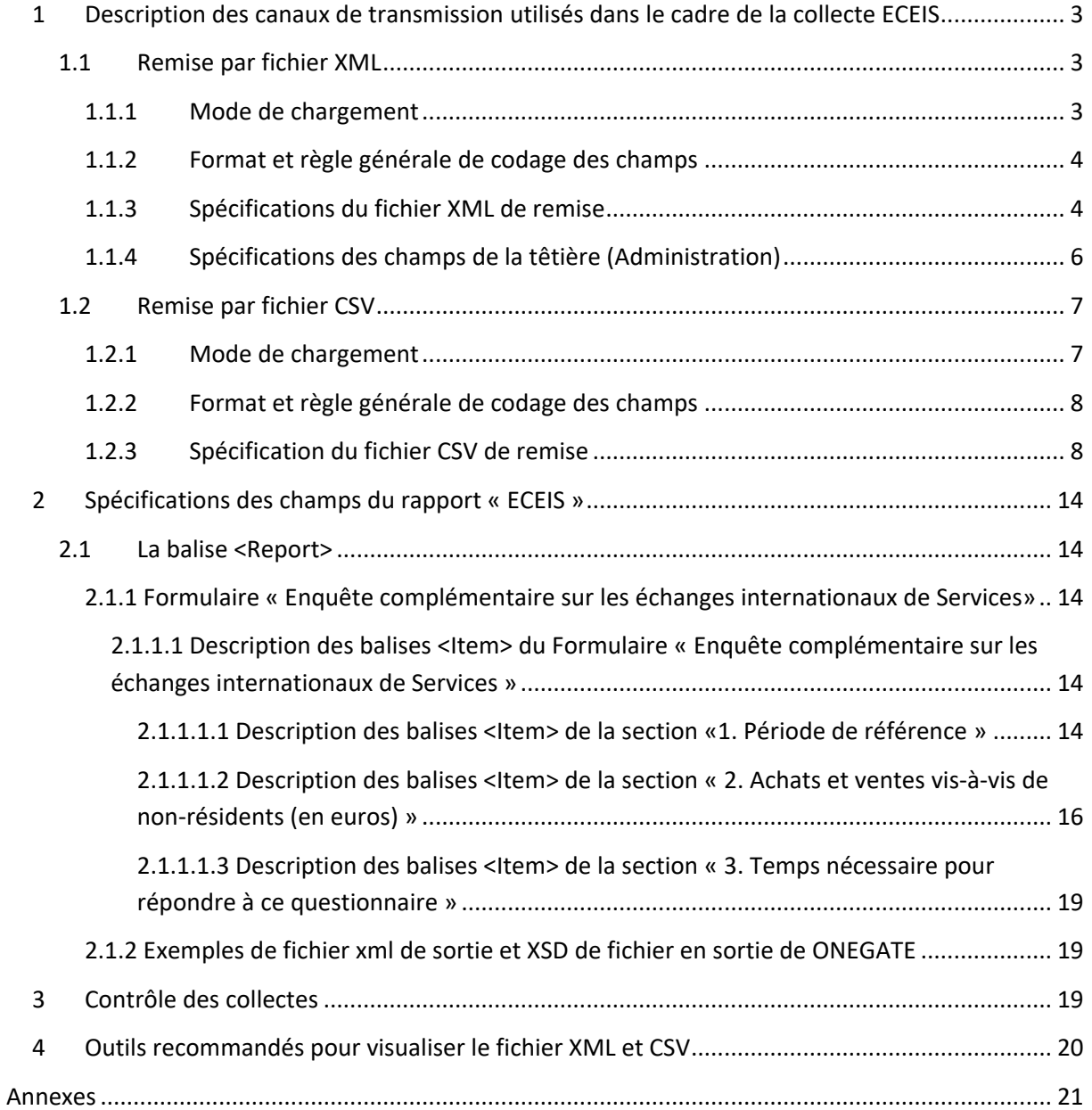

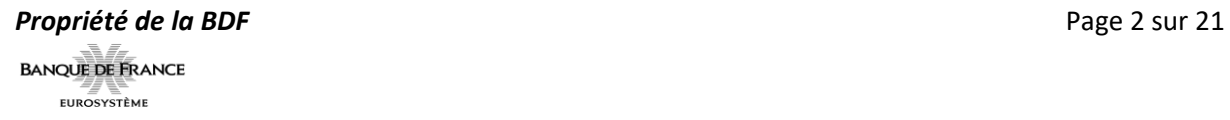

# <span id="page-2-0"></span>**1 Description des canaux de transmission utilisés dans le cadre de la collecte ECEIS**

Les remises par XML ou CSV concernent les déclarations comportant généralement une volumétrie de lignes importantes.

<span id="page-2-1"></span>Pour une déclaration à néant, il est préférable de passer par la saisie en ligne manuelle, en saisissant « NON » sur la deuxième page du formulaire.

#### **1.1 Remise par fichier XML**

Une remise par fichier XML comporte les données déclarées :

- Pour un même déclarant,
- Pour un même domaine (exemple : EIS)

L'utilisation de fichier XML donne beaucoup de souplesse aux documents qui sont remis. En effet, les données ne sont pas contenues dans des zones fixes (avec l'obligation de remplir la zone), mais dans des champs (entourés de balises XML).

Lors des contrôles effectués en réception par ONEGATE, les fichiers présentant une ou des anomalie(s) sont rejetés (règle de validation non respectée, fichier mal structuré). Ils doivent alors faire l'objet d'un nouvel envoi après correction.

#### <span id="page-2-2"></span>*1.1.1 Mode de chargement*

Le mode standard de chargement du fichier XML est en mode "annule et remplace" : les anciennes données sont remplacées intégralement par les nouvelles. Ce mode de chargement est valable pour un déclarant, un domaine et une période donnée.

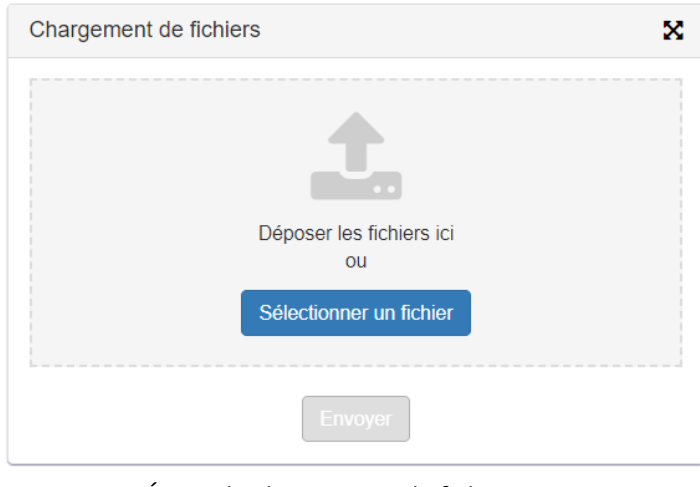

*Écran de chargement de fichier XML*

*ONEGATE –Cahier des charges informatique- Enquête ECEIS*

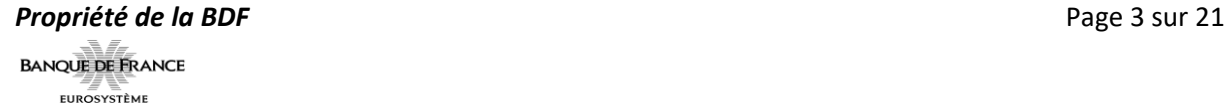

### <span id="page-3-0"></span>*1.1.2 Format et règle générale de codage des champs*

Les règles de codage des champs constituant les enregistrements des fichiers de collecte sont à respecter strictement :

Zone alphanumérique : tous les caractères sont autorisés et la saisie peut être en majuscule ou en minuscule ; les caractères accentués sont autorisés.

Zone numérique (hors têtière) : seuls les nombres entiers positifs sont acceptés (pas de nombres à décimales).

Les champs non renseignés (i.e. valeur vide) ne devront pas apparaître dans les fichiers XML. En cas de modification d'une information (correction), un nouveau fichier complet doit être adressé avec cette modification (mode annule et remplace) pour un déclarant, un domaine et une période de référence.

#### <span id="page-3-1"></span>*1.1.3 Spécifications du fichier XML de remise*

Chaque fichier XML de remise se compose de deux parties obligatoires :

La têtière, qui contient les données d'administration (date de création du fichier, remettant, etc.).

 $\Rightarrow$  Cette partie est unique dans le fichier XML.

Le rapport incluant les données de collecte (montant, nombre, les informations d'identification).

 $\Rightarrow$  Cette partie peut se répéter autant de fois qu'il est souhaité d'envoyer de période de déclaration.

Pour les remises ONEGATE, le format de fichier doit suivre les instructions ci-dessous :

Les données collectées au format XML sont enveloppées par la balise <DeclarationReport> contenant :

- La balise <**Administration**> correspond à la têtière ONEGATE.
- La balise <**Report**> correspond au rapport contenant données de la collecte.

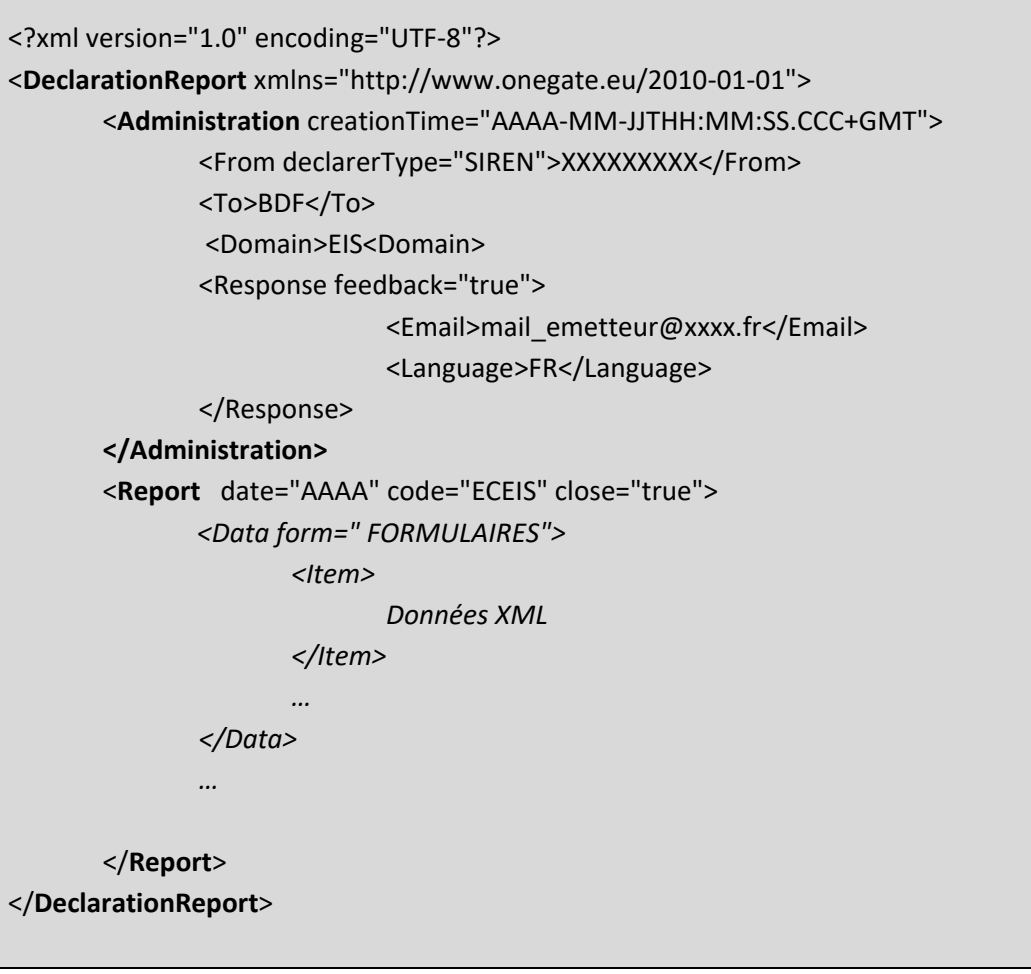

*Format de fichier XML*

*ONEGATE –Cahier des charges informatique- Enquête ECEIS*

**BANQUE DE FRANCE EUROSYSTÈME** 

# <span id="page-5-0"></span>*1.1.4 Spécifications des champs de la têtière (Administration)*

Le tableau suivant présente le détail des différents champs de la têtière :

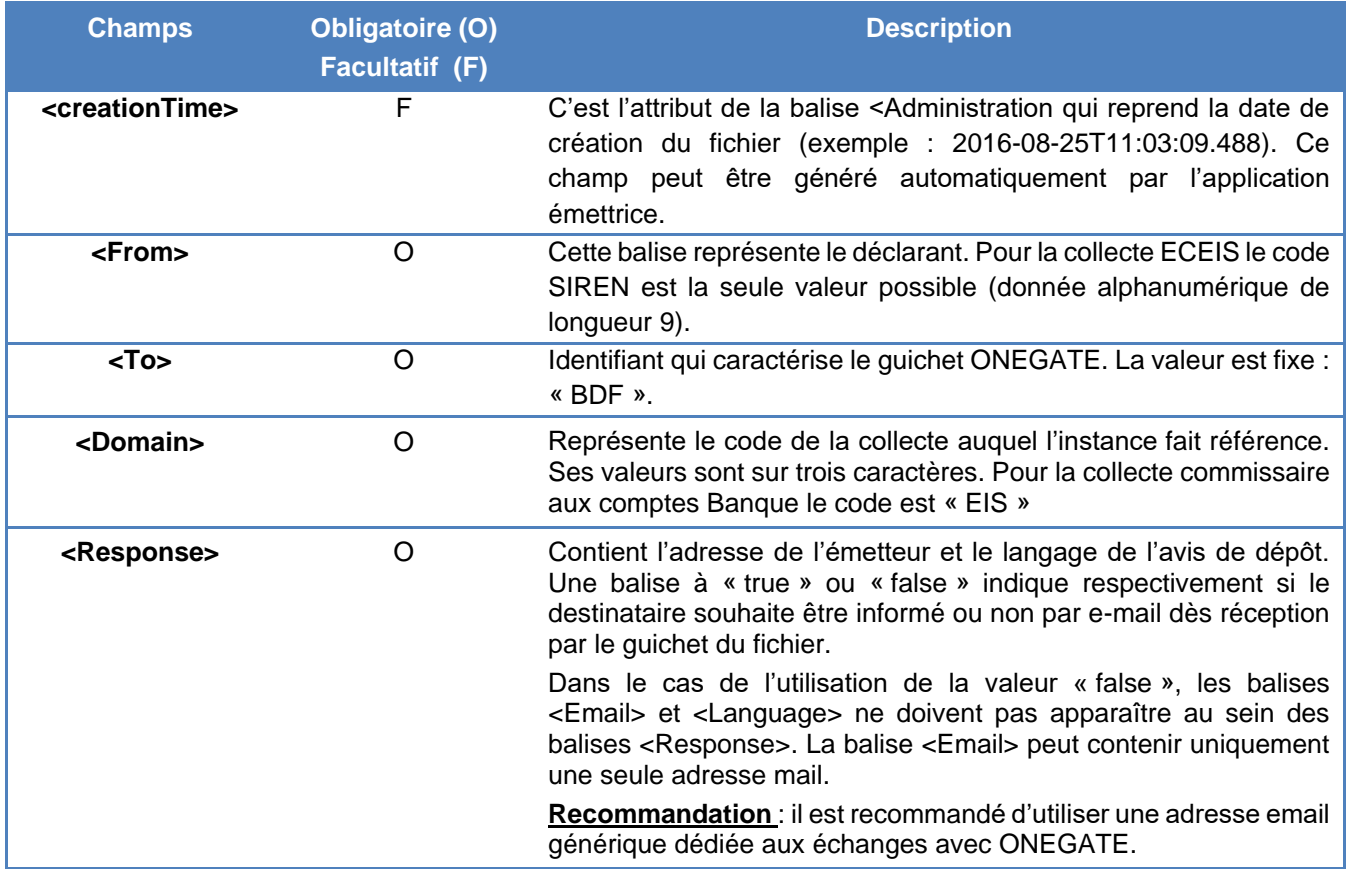

#### **1.2 Remise par fichier CSV**

<span id="page-6-0"></span>Une remise par fichier CSV comporte seulement les données déclarées dans le formulaire.

Le fichier ne peut être importé qu'après avoir sélectionné le domaine/collecte : EIS/ECEIS, le déclarant (SIREN) et la période à déclarer.

Le format CSV doit respecter l'ordre des lignes au sein d'une section.

Lors des contrôles effectués en réception par ONEGATE, le(s) anomalie(s) apparaissent en jaune ou rouge au sein du formulaire.

Si la structure du fichier ne correspond pas aux attentes, certaines données ne sont pas transcrites dans la page de saisie en ligne. L'intégralité du fichier doit alors faire l'objet d'un nouvel envoi après correction.

#### <span id="page-6-1"></span>*1.2.1 Mode de chargement*

L'import d'un fichier CSV ne peut s'effectuer que sur le formulaire choisi.

Pour cela, il est nécessaire d'aller dans l'onglet « Rapports », de se placer sur le domaine EIS, puis sur le code déclarant (SIREN) et la période à déclarer.

Avant d'intégrer le fichier CSV, il est primordial de remettre le formulaire à l'état Initial, même s'il est déjà affiché avec un cycle de vie initial. Pour cela, il faut cocher la case à gauche du formulaire et cliquer sur l'icône de réinitialisation.

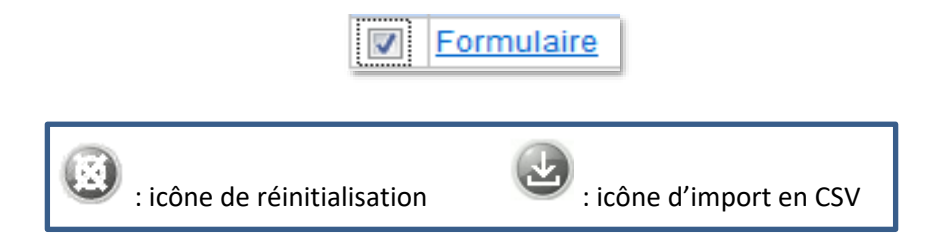

Par la suite, l'import se fait en cochant de nouveau la case « formulaire », puis en cliquant sur l'icône « Importer au format CSV ».

Le mode standard de chargement du fichier CSV est en mode "annule et remplace" : les anciennes données sont remplacées intégralement par les nouvelles. Seul ce mode est possible pour cette enquête.

Ensuite, il faut sélectionner son fichier en cliquant sur « Parcourir ».

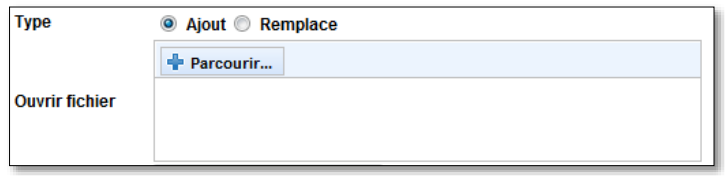

*Écran d'import d'un fichier CSV : sélection du fichier*

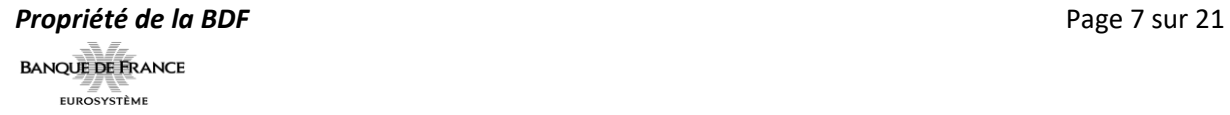

Pour finir, il est nécessaire de cliquer sur « Ajouter » pour que le fichier puisse s'intégrer.

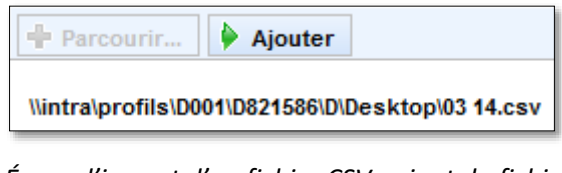

*Écran d'import d'un fichier CSV : ajout du fichier*

La table des matières du formulaire s'ouvre, il faut vérifier qu'il n'y a pas d'anomalie.

Enfin, pour valider l'enquête et transmettre ces données, la fermeture du formulaire est indispensable, elle s'effectue en cochant le formulaire et en sélectionnant l'icône « Cadenas ». Vous pouvez alors quitter Onegate.

#### <span id="page-7-0"></span>*1.2.2 Format et règle générale de codage des champs*

Les règles de codage des champs constituant les enregistrements des fichiers de collecte sont à respecter strictement :

Zone alphanumérique : tous les caractères sont autorisés et la saisie peut être en majuscule ou en minuscule ; les caractères spéciaux ne sont pas autorisés.

Zone numérique : seuls les nombres entiers positifs sont acceptés (les décimales ne sont pas acceptées).

Les champs non renseignés (i.e. valeur vide) ne devront pas apparaître dans les fichiers CSV. En cas de modification d'une information (correction), un nouveau fichier complet doit être adressé avec cette modification (mode annule et remplace) pour un déclarant, un domaine et une période de référence.

#### <span id="page-7-1"></span>*1.2.3 Spécification du fichier CSV de remise*

Le fichier CSV de remise se compose d'un seul feuillet, sans en-tête de colonne. Le séparateur entre deux champs est le point-virgule.

Il se répartit en trois sections :

- SECTION 1 : section sur la période de référence
- SECTION 2 : section sur les achats et ventes de services et/ou négoce international auprès de non-résidents (en euros)
- SECTION 3 : section sur le temps nécessaire pour répondre au questionnaire

*ONEGATE –Cahier des charges informatique- Enquête ECEIS*

#### *Propriété de la BDF* Page 8 sur 21

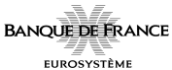

La SECTION\_1 ne contient qu'une ligne, on attend la structure suivante :

Dans le cas où la période de déclaration **correspond à l'année civile**, le format est le suivant :

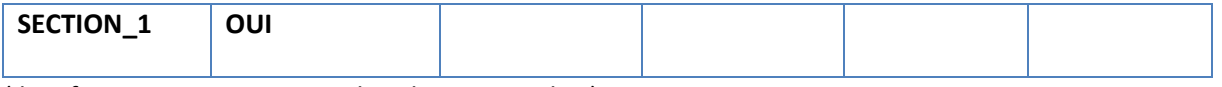

(Il ne faut ne rien renseigner dans les cases vides.)

Dans le cas où la période de déclaration **ne correspond pas à l'année civile**, le format est :

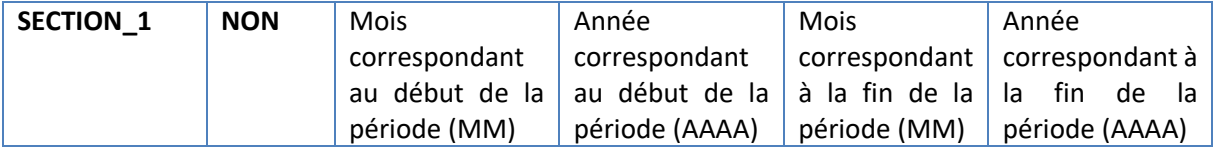

La SECTION\_2 se compose :

 D'une ligne si l'enquête est à **néant** (préférable en saisie manuelle), à titre indicatif voici la structure de la ligne :

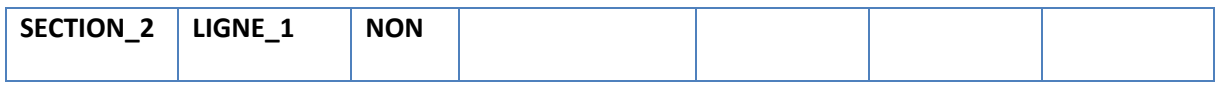

 Sinon d'une ligne « **LIGNE\_1** » et d'une ou plusieurs « **LIGNE\_AUTRE** » suivant le nombre de données (il faut autant de **LIGNE\_AUTRE** qu'il y a de transactions par service/négoce, par sens et par pays) :

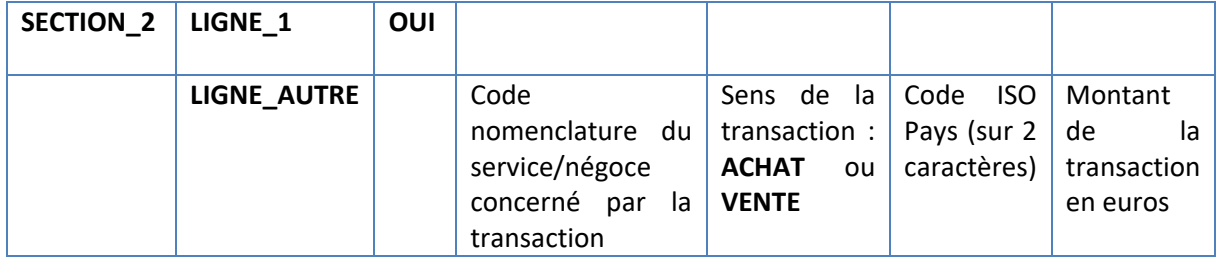

L'ordre est important : les « LIGNE AUTRE » ne doivent pas précéder la « LIGNE 1 ».

La SECTION\_3 se détaille en deux lignes : une première ligne sur le temps de collecte et une deuxième ligne sur le temps de remplissage du questionnaire.

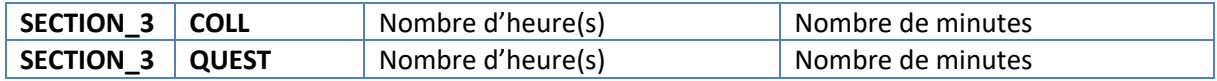

L'idéal est de travailler directement sous le format CSV sans passer par un fichier Excel.

Pour ceux qui préfèrent utiliser le logiciel Excel, voici un exemple de fichier au format xls/xlsx:

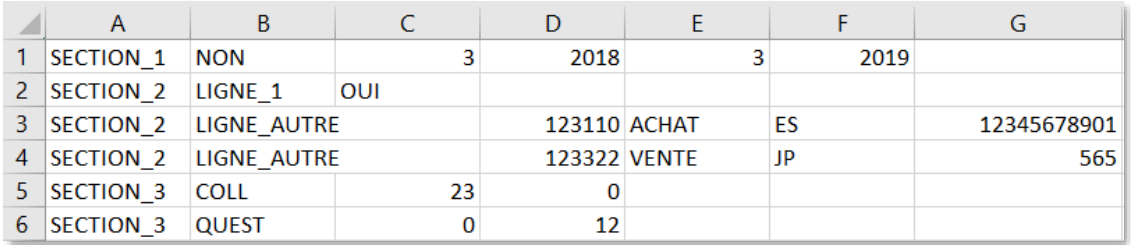

#### *Exemple de fichier Excel (xlsx ou xls)*

Pour intégrer le fichier Excel, il faut l'enregistrer sous le format CSV avec séparateur point-virgule.

Conseil : Penser à mettre un nom de fichier significatif car le fichier Excel devenu CSV ne mentionne ni le nom de l'enquête, ni la période concernée.

Par exemple, on peut nommer le fichier comme suit :

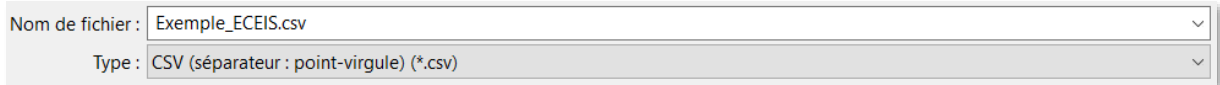

#### *Écran d'enregistrement au format CSV*

Attention, avant de déposer le fichier sous Onegate et notamment si le fichier a été constitué sous Excel, il faut l'ouvrir avec le logiciel :

• Bloc-notes

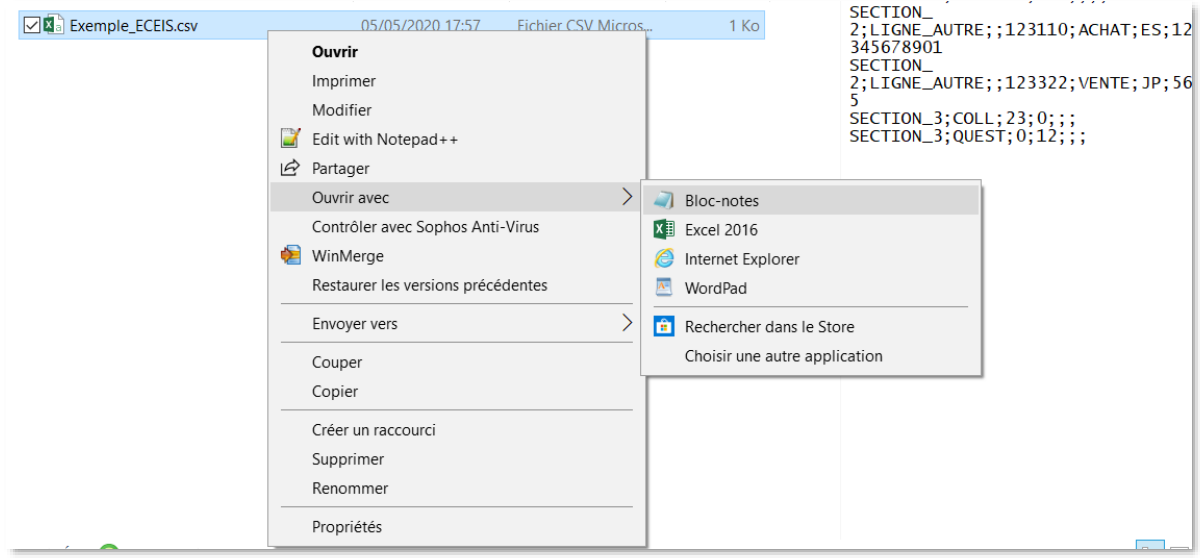

#### *Ouvrir un fichier avec Bloc-notes*

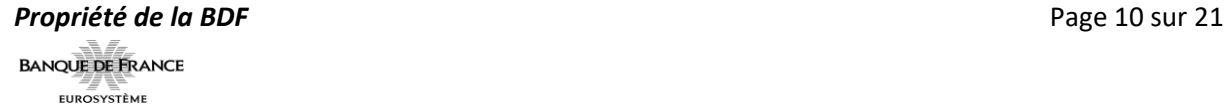

ou

Notepad++ :

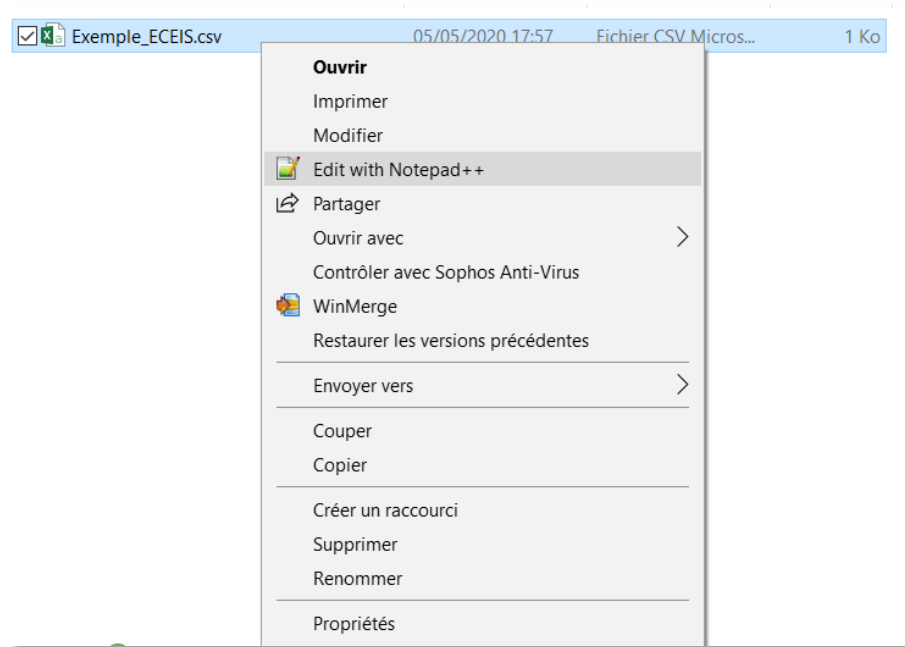

*Ouvrir un fichier avec Notepad++*

À cette étape, il faut retirer les points-virgules qui figurent à la fin des sections 1 et 3. Il est nécessaire de laisser les quatre points-virgules à la fin de la « SECTION\_2;LIGNE\_1 ».

Sur la section 1, il ne doit y avoir au total que 5 points-virgules. Sur la section 2, LIGNE 1, le nombre total de points-virgules est de 6. S'il y a des LIGNE\_AUTRE, elles doivent aussi contenir 6 points-virgules. Sur la section 3, il faut que les 2 lignes contiennent chacune que 3 points-virgules. Les points-virgules représentent des séparations de colonnes.

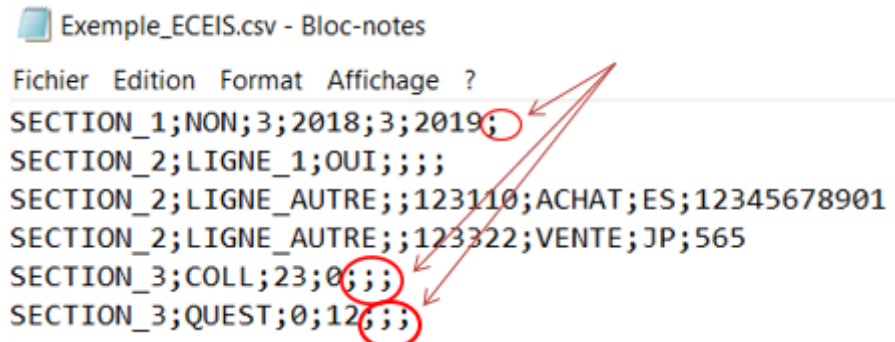

*Fichier CSV comportant des erreurs (ouvert avec Bloc-notes)*

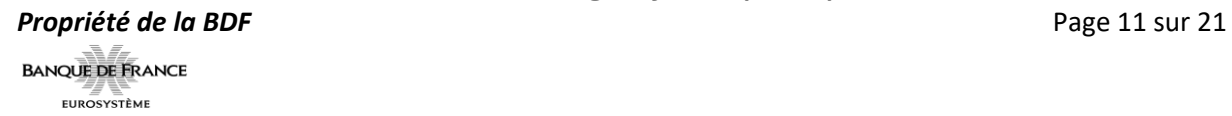

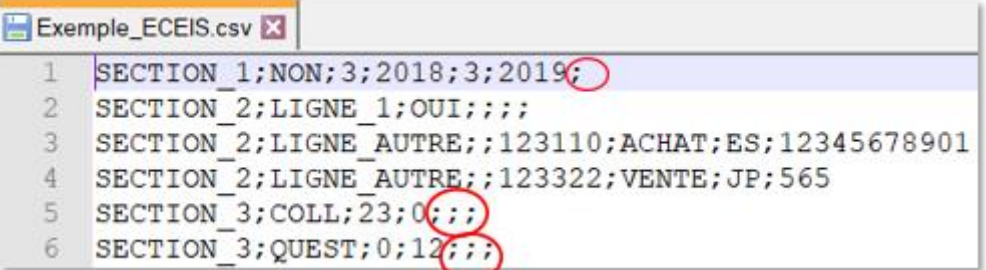

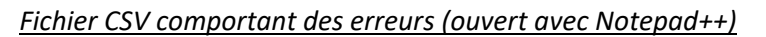

Après avoir effectué ces modifications, on obtient le fichier CSV suivant sans erreur :

**Exemple ECEIS.csv - Bloc-notes** Fichier Edition Format Affichage ? SECTION 1; NON; 3; 2018; 3; 2019 SECTION 2; LIGNE 1; OUI;;;; SECTION 2; LIGNE AUTRE; ; 123110; ACHAT; ES; 12345678901 SECTION 2; LIGNE AUTRE; ; 123322; VENTE; JP; 565 SECTION 3; COLL; 23;0 SECTION 3; QUEST; 0; 12

*Fichier CSV correct (ouvert avec Bloc-notes)*

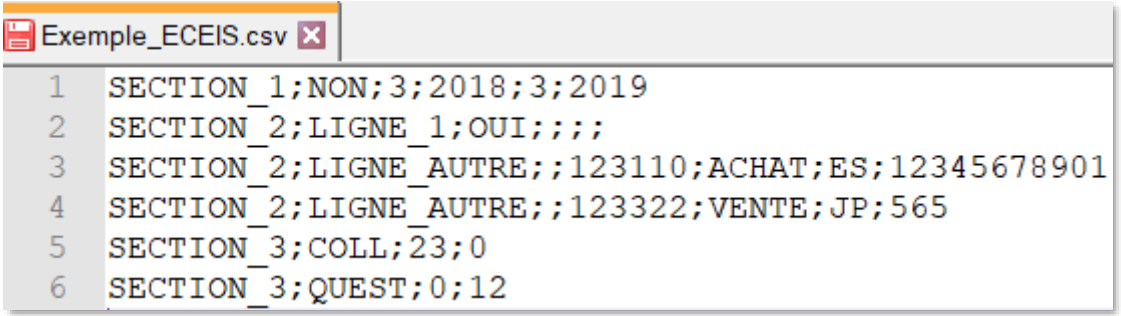

*Fichier CSV correct (ouvert avec Notepad++)*

Pour finir, il faut enregistrer le fichier obtenu, sans le rouvrir pour ne pas perdre la correction.

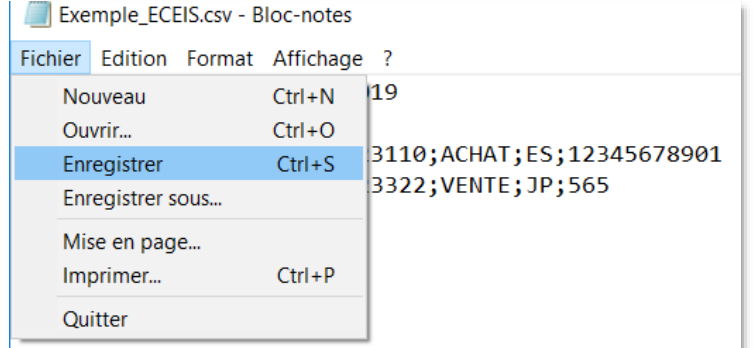

*Sauvegarde du fichier CSV correct (Bloc-notes)*

Le fichier ainsi constitué peut être déposé sur le site [Onegate](https://sso-ext.banque-france.fr/oamsso-bin/login-onegate.pl?resource_url=https%3A%2F%2Fonegate.banque-france.fr%2F#URL=https://onegate.banque-france.fr/).

*ONEGATE –Cahier des charges informatique- Enquête ECEIS*

**BANQUE DE FRANCE**  $\begin{array}{c}\n\equiv\\ \n\text{EUROS} \text{YSTÈME}\n\end{array}$ 

# <span id="page-13-1"></span><span id="page-13-0"></span>**2 Spécifications des champs du rapport « ECEIS »**

#### **2.1 La balise <Report>**

La balise <Report> correspond au nom du rapport des données à collecter pour une date d'arrêté donnée. Elle contient plusieurs attributs :

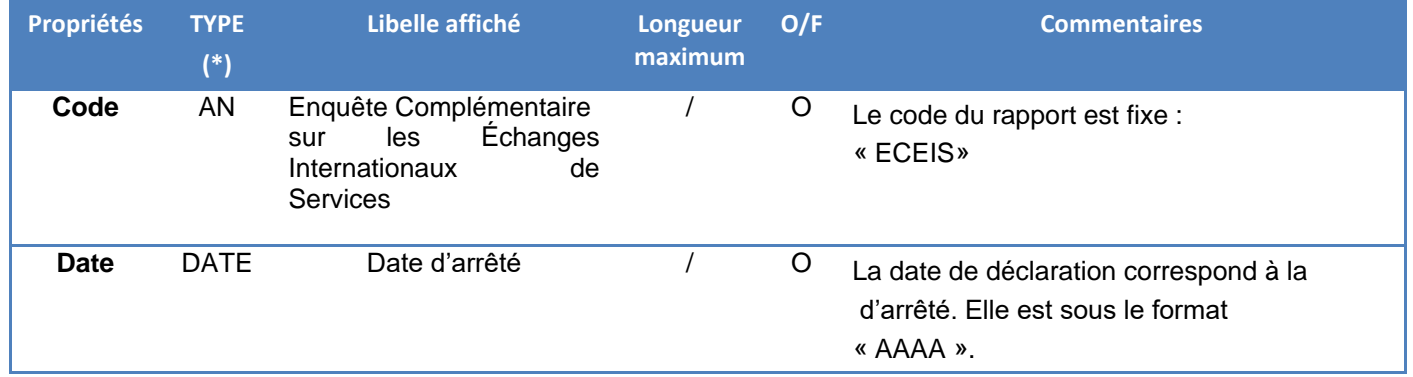

#### <span id="page-13-2"></span>*2.1.1 Formulaire « Enquête complémentaire sur les échanges internationaux de Services»*

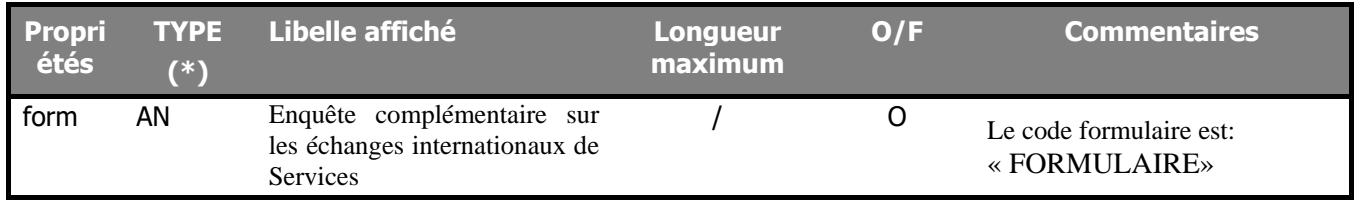

<span id="page-13-3"></span>2.1.1.1 Description des balises <Item> du Formulaire « Enquête complémentaire sur les échanges internationaux de Services »

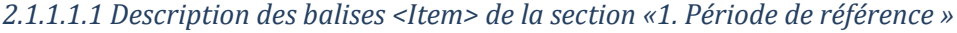

<span id="page-13-4"></span>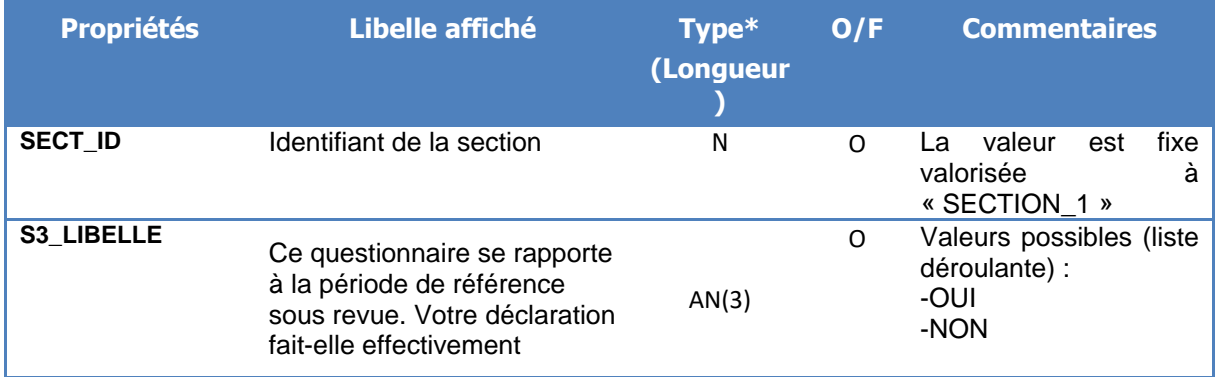

*ONEGATE –Cahier des charges informatique- Enquête ECEIS*

#### **Propriété de la BDF** Page 14 sur 21

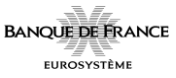

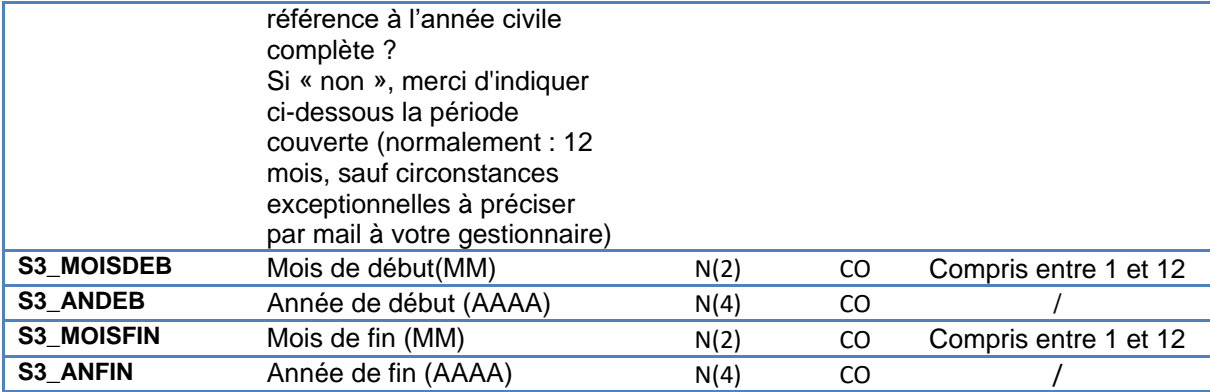

(\*) Voir le détail des abréviations en annexe

# **Descriptions des contraintes et contrôles de la section :**

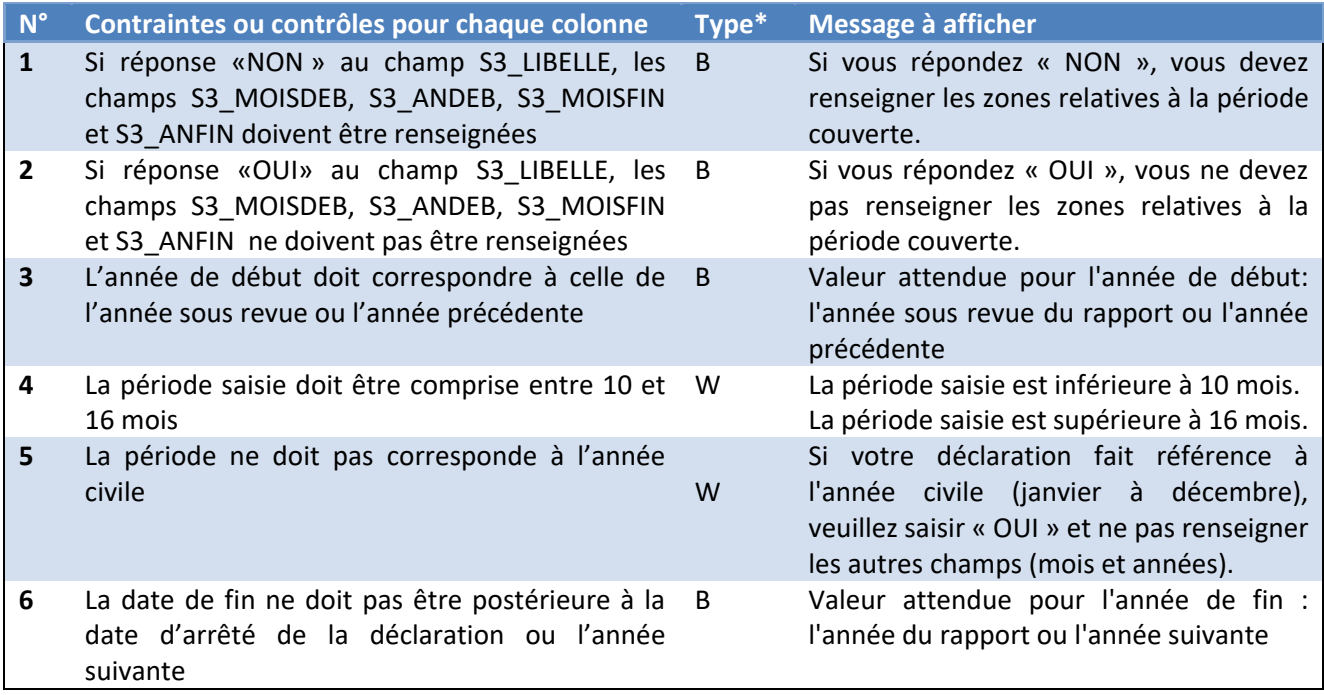

*\*Description des abréviations en annexe 1*

<span id="page-15-0"></span>

| <b>Propriétés</b>                 | Libelle affiché                                                                                                    | Type*<br>(Longueur | O/F | <b>Commentaires</b>                                                                                                    |
|-----------------------------------|----------------------------------------------------------------------------------------------------|--------------------|-----|----------------------------------------------------------------------------------------------------|
| SECT_ID                           | Identifiant de la section                                                                                                    | N                  | O   | La valeur est fixe valorisée à<br>« SECTION_2 »                                                                                                |
| COL1                              | $\prime$                                                                                                    | <b>AN</b>          | O   | Type de ligne :<br>- prend la valeur "LIGNE_1"<br>pour la première ligne<br>prend<br>la<br>valeur<br>"LIGNE_AUTRE"<br>pour les<br>lignes 2 à n |
| <b>QUESTION</b>                   | Votre entreprise a-t-elle<br>acheté ou vendu, au cours<br>de la période sous revue,<br>des prestations de services<br>auprès de non-résidents ou<br>réalisé des achats ou des<br>ventes au titre du négoce<br>international? | N                  | O   | Valeurs<br>possibles<br>(liste)<br>déroulante) :<br>-OUI<br>-NON                                                                               |
| CODE_NOMENCLAT<br><b>URE</b>      | Code nomenclature                                                                                                    | AN(30)             | F   | Valeurs possibles (liste<br>déroulante) : parmi la liste<br>du tableau 2 ci-dessous                                                            |
| <b>SENS_TRANSAC</b>               | Sens de la transaction                                                                                                    | AN(30)             | O   | Valeurs<br>possibles<br>(liste)<br>déroulante) :<br>-Achat<br>-Vente                                                                           |
| <b>CODE_PAYS</b>                  | Code ISO PAYS                                                                                                    | AN(30)             | O   | Valeurs possible (saisie<br>libre) : ou code parmi la liste<br>des codes ISO pays du<br>tableau 2 ci-dessous                                   |
| <b>MONTANT_TRANS</b><br><b>AC</b> | Montant<br>de la transaction en euros                                                                                                    | AN(30)             | O   | Le montant doit être positif,<br>sans décimale et à l'unité                                                                                    |

*2.1.1.1.2 Description des balises <Item> de la section « 2. Achats et ventes vis-à-vis de non-résidents (en euros) »*

(\*) Voir le détail des abréviations en annexe

#### Tableau 1 Code nomenclature :

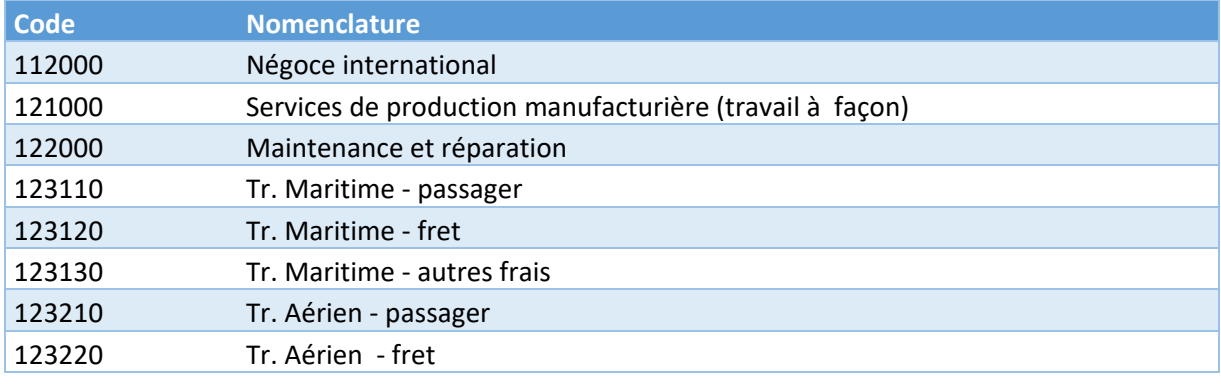

*ONEGATE –Cahier des charges informatique- Enquête ECEIS*

#### **Propriété de la BDF Page 16 sur 21**

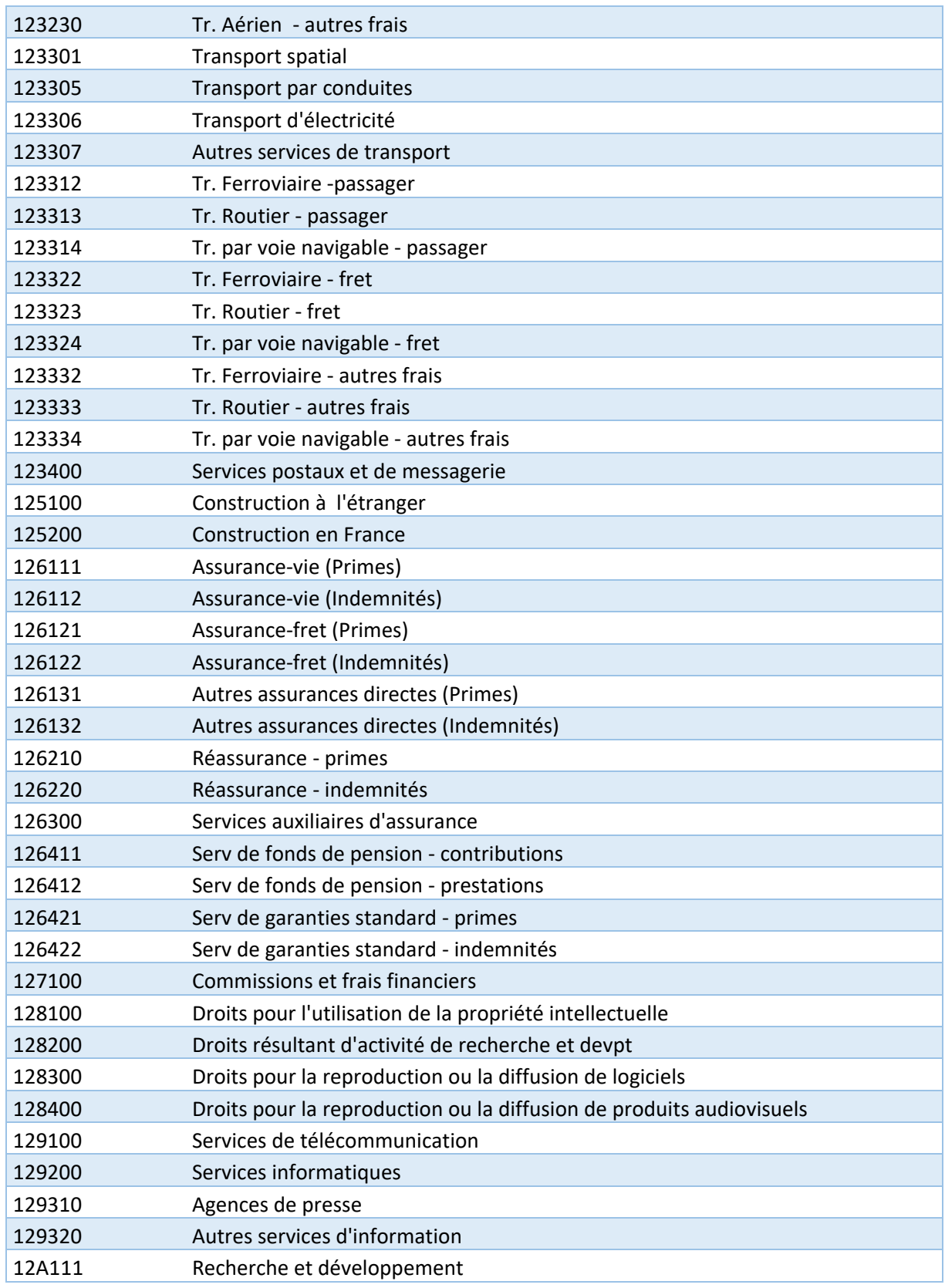

*ONEGATE –Cahier des charges informatique- Enquête ECEIS*

# **Propriété de la BDF Page 17** sur 21

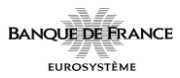

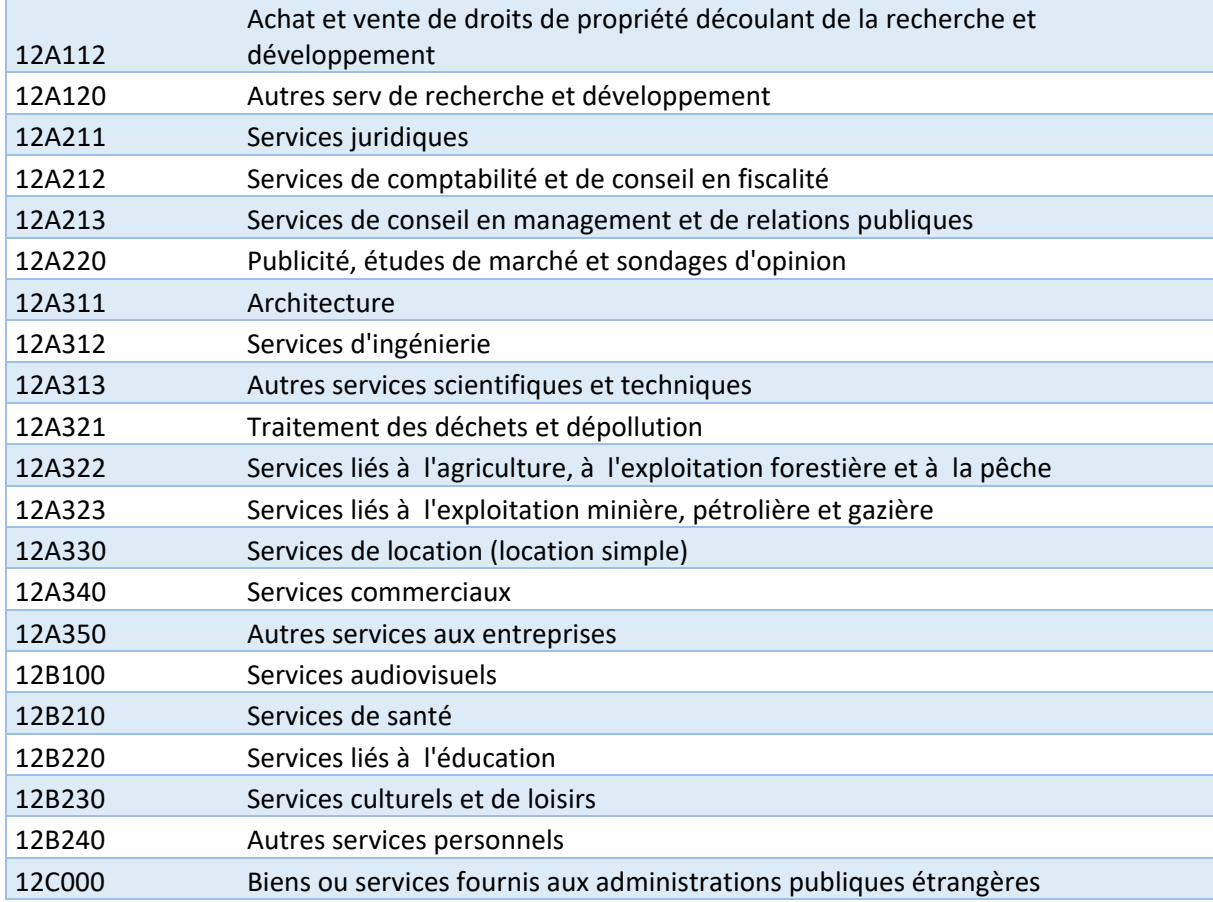

# Tableau 2 Code ISO PAYS :

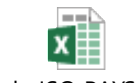

code ISO PAYS.xlsx

#### **Descriptions des contraintes et contrôles de la section :**

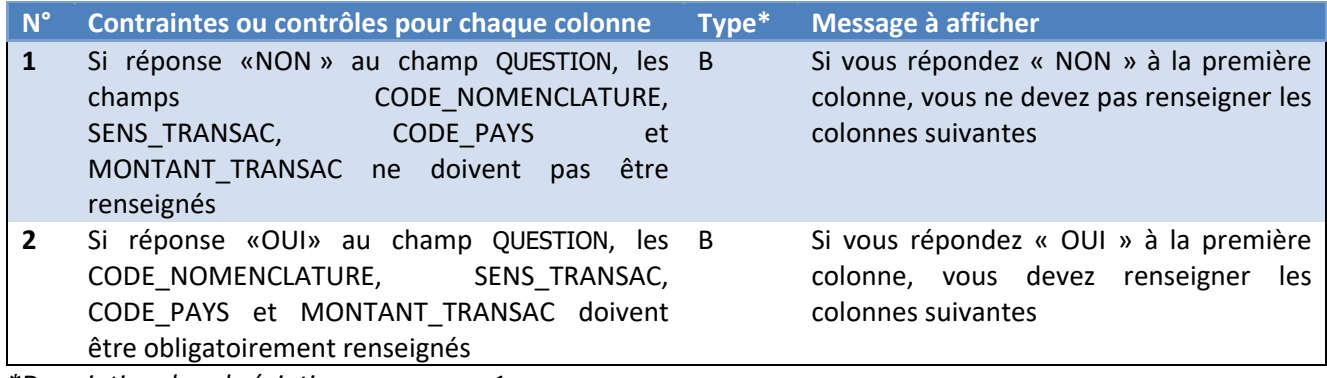

*\*Description des abréviations en annexe 1*

*ONEGATE –Cahier des charges informatique- Enquête ECEIS*

#### **Propriété de la BDF** Page 18 sur 21

*2.1.1.1.3 Description des balises <Item> de la section « 3. Temps nécessaire pour répondre à ce questionnaire »*

<span id="page-18-0"></span>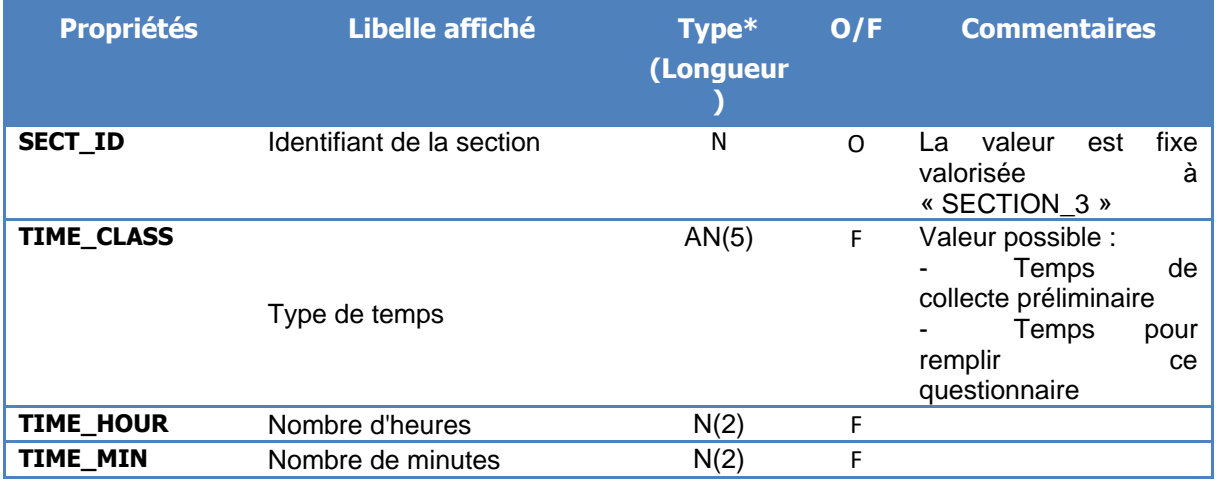

(\*) Voir le détail des abréviations en annexe

#### *2.1.2 Exemples de fichier xml de sortie et XSD de fichier en sortie de ONEGATE*

<span id="page-18-1"></span>Exemple de fichier XML en sortie de OneGate :

XSD de fichier en sortie de OneGate :

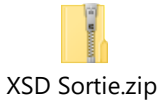

#### <span id="page-18-2"></span>**3 Contrôle des collectes**

Les contrôles sont effectués d'une part, par le guichet ONEGATE, à la réception des documents, pour vérifier l'intégrité physique et la conformité des fichiers et des données transmis, d'autre part par le service gestionnaire de la collecte au sein de la Banque de France. Les éléments de contrôles liés à l'intégrité physique, la conformité et la structure des fichiers ainsi qu'au référentiel sont retransmis aux remettants *via* le guichet ONEGATE. Les contrôles des données métiers pourront être retransmis par email.

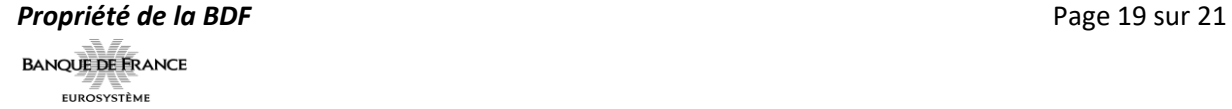

Pour limiter au minimum les rejets, il est nécessaire que les contrôles soient effectués également par les remettants lors de l'élaboration des fichiers.

Les contrôles sont précisés pour chacun des rapports. Ils sont de quatre types :

- Contrôles de **conformité** du fichier (exemple : contrôle de conformité XML) Le non-respect entraîne un rejet systématique du fichier remis.
- Contrôles de **structure** (exemple : par rapport à un schéma XSD pour un fichier XML) Le non-respect entraîne un rejet systématique du fichier remis.
- Contrôles de **référentiel** (exemple : vérification d'une donnée par rapport à un référentiel, contrôle d'un champ obligatoire). Le non-respect des contrôles de référentiel est bloquant et entraîne un rejet du fichier remis.
- Contrôles de **format** (exemple : tous les montants sont exprimés sans décimale et strictement positifs ; contrôle de doublons)

# <span id="page-19-0"></span>**4 Outils recommandés pour visualiser le fichier XML et CSV**

Il est recommandé d'utiliser Notepad++ <http://notepad-plus-plus.org/fr/> (logiciel libre et gratuit) pour visualiser les fichiers.

Le logiciel Bloc-notes est une autre alternative.

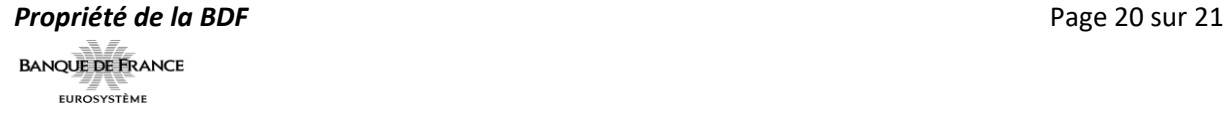

# <span id="page-20-0"></span>**Annexes**

#### **Annexe 1 : Liste des abréviations**

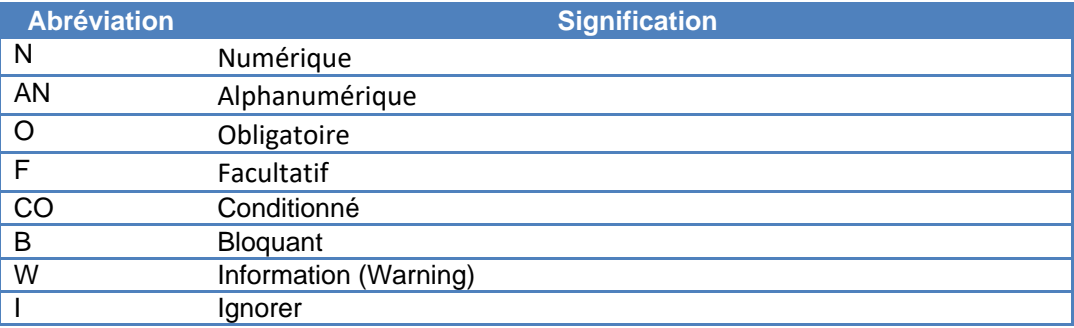

#### **Annexe 2 : Définition des termes**

Les termes définis ci-dessous sont utilisés dans la suite du document :

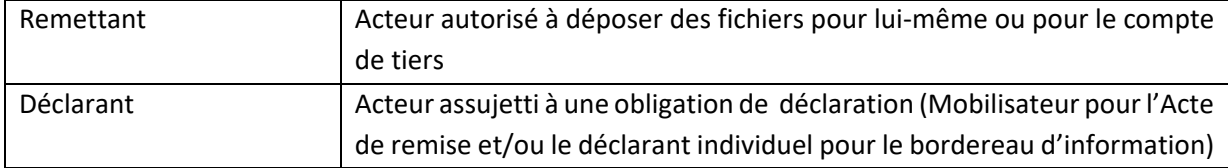